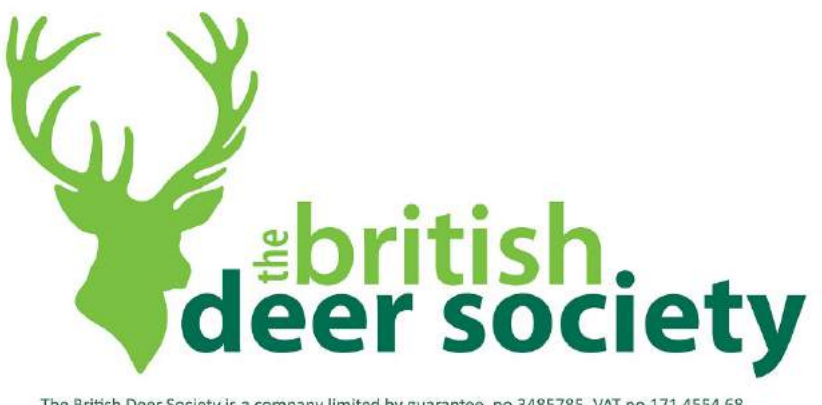

The British Deer Society is a company limited by guarantee, no.3485785, VAT no.171 4554 68 The British Deer Society is a charity reg. no.1069663 in England & Wales, reg. no.SCO37817 in Scotland

## **Ultimate Deer Data**

## **Registration and Enrolment Procedures**

**[www.britishdeertraining.org.uk](http://www.britishdeertraining.org.uk/)**

Ultimate Deer Data © The British Deer Society January 2016

## **Ultimate Deer Data – Registration Procedure**

To enrol with Ultimate Deer Data, please follow the steps detailed in this guide. You should have address, email and credit/debit card details ready as you will be asked to enter these as part of the registration procedure.

## Go to – [www.britishdeertraining.org.uk](http://www.britishdeertraining.org.uk/)

You will have a page appear similar to that shown below:

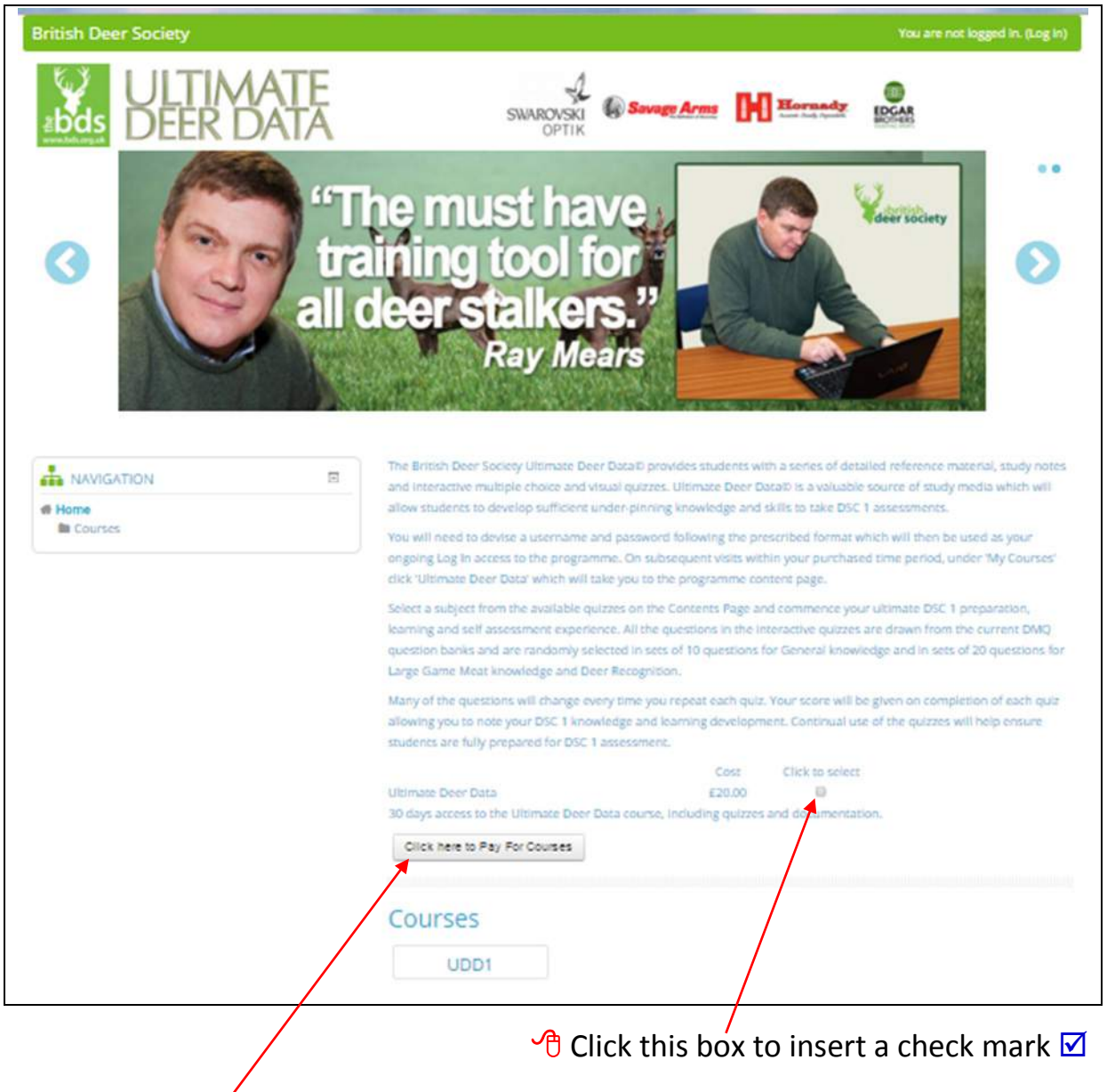

 $\sqrt{\theta}$  Then click here to take you to the next screen as shown on page 3.

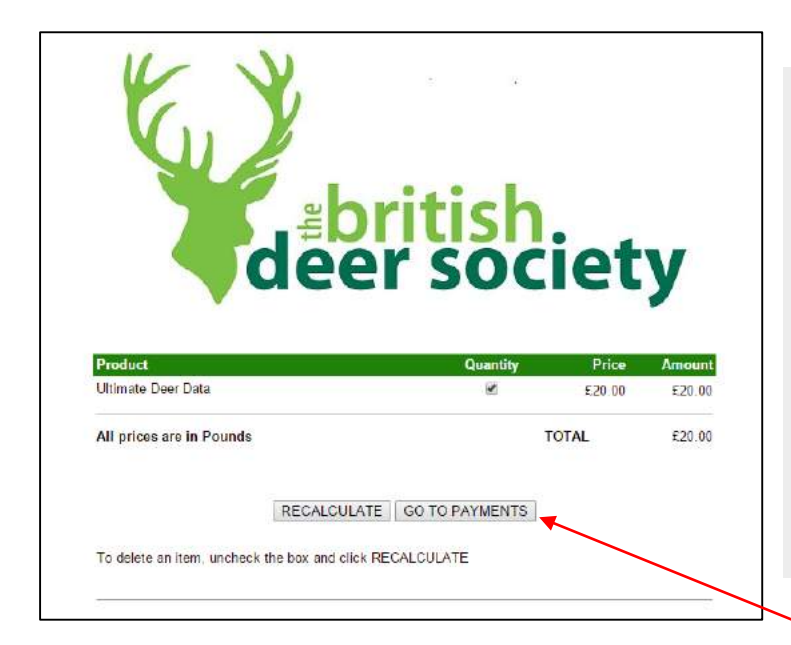

This screen informs you that you have requested access to Ultimate Deer Data and the cost will be £20. Please be aware this will give access to the programme for 30 days after which you will need to re-register paying an additional £20 for another 30 days access.

 $\sqrt{\theta}$  If you choose to proceed with registration please click here to be taken to the page shown below.

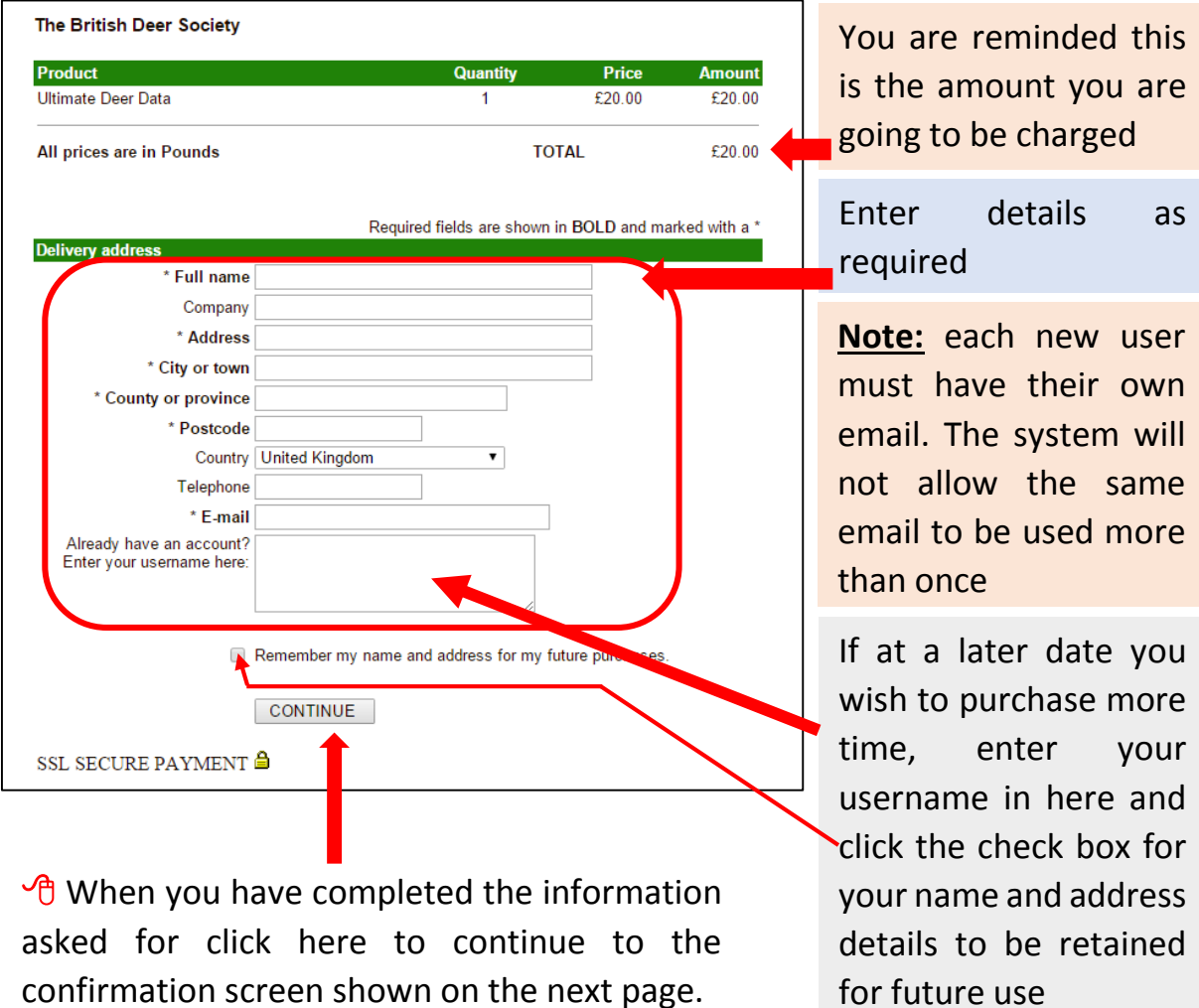

confirmation screen shown on the next page.

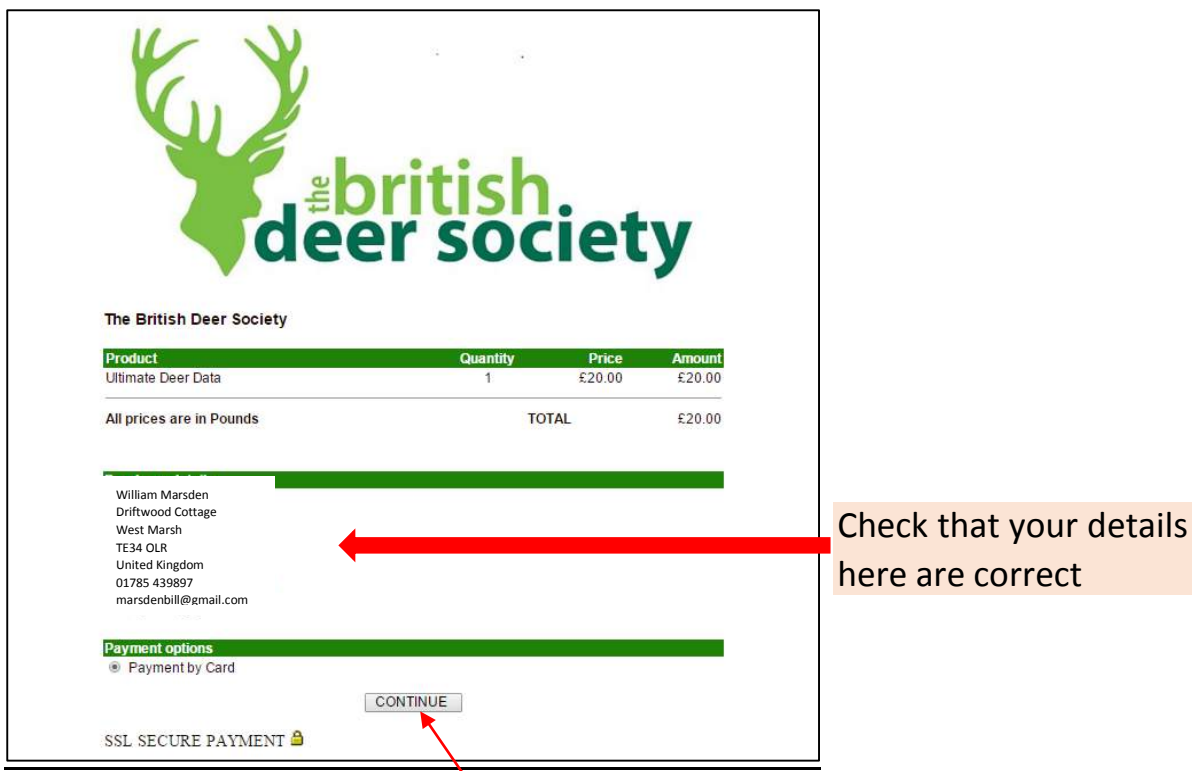

Then click on 'CONTINUE' here to be taken to the payment section.

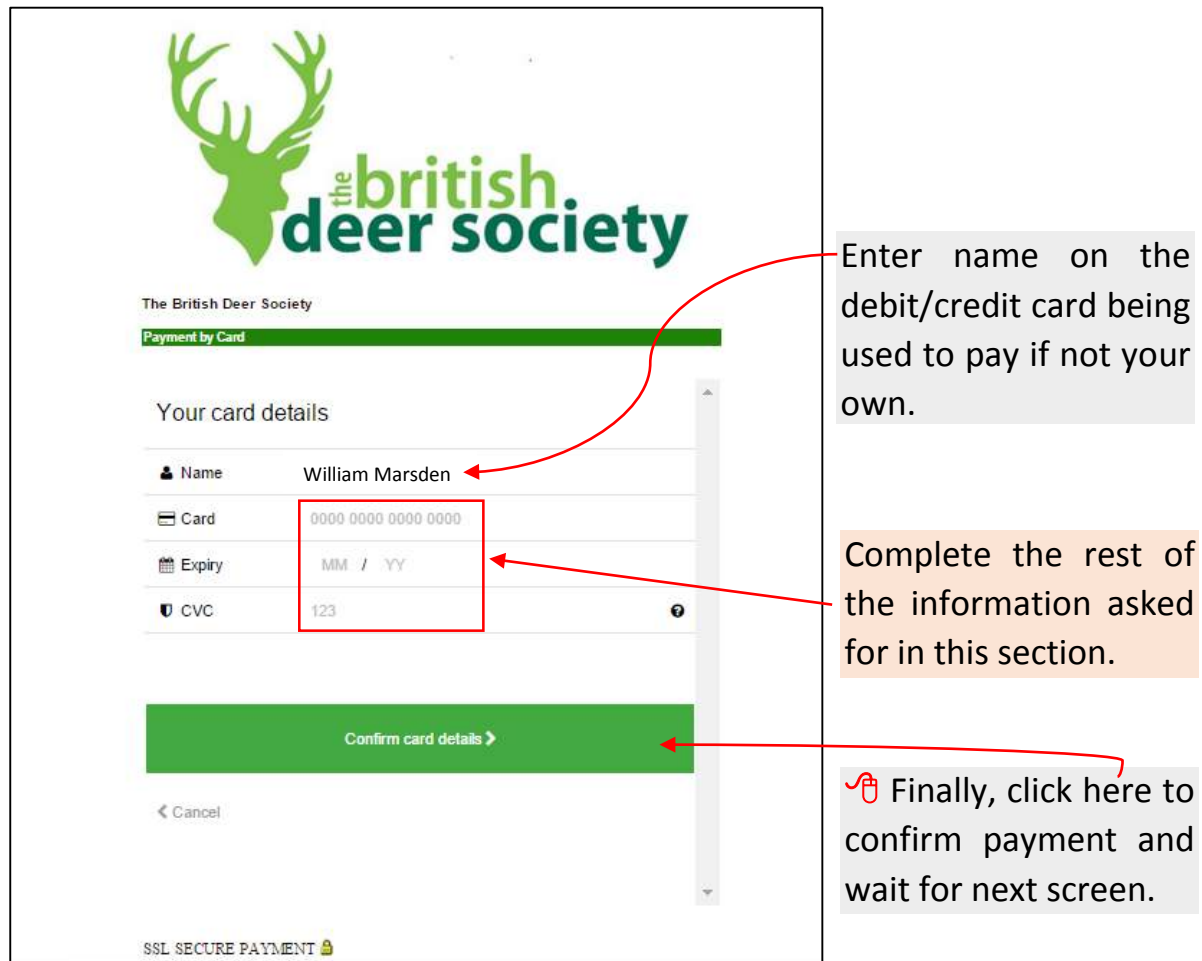

Depending on who your card was issued by, a security confirmation screen shown below may appear.

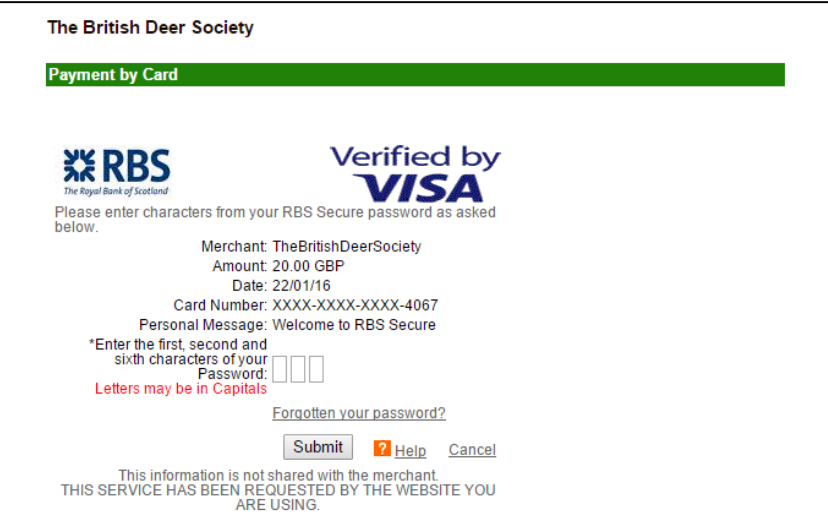

If you are shown a similar screen, enter details as required to allow your payment to be taken. If verification is not asked for, the screen below will appear.

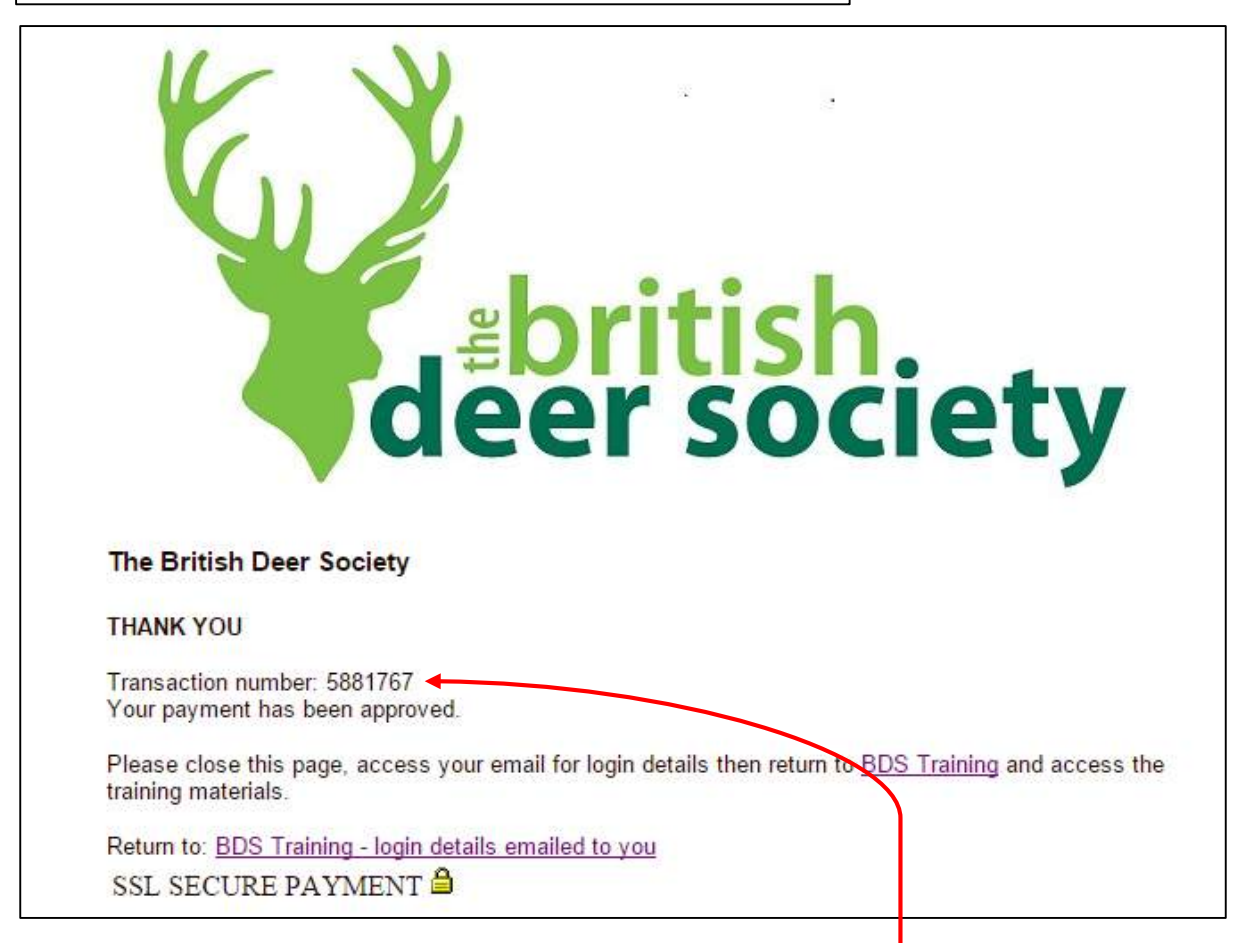

Please make a note of your transaction number shown here then close the website page, go to your emails and look in your inbox for two emails as shown on the following page. Look in your spam folder in the unlikely event that your inbox is not showing them.

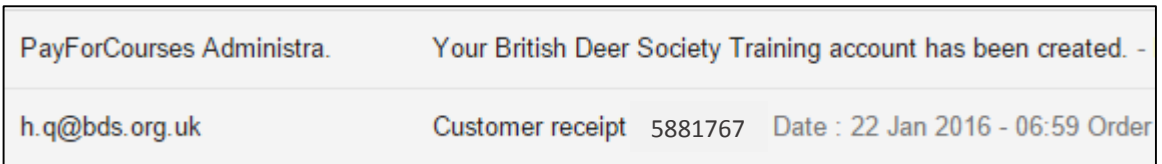

The first email above gives you your login details and will look something similar to what is illustrated below depending on your email service:

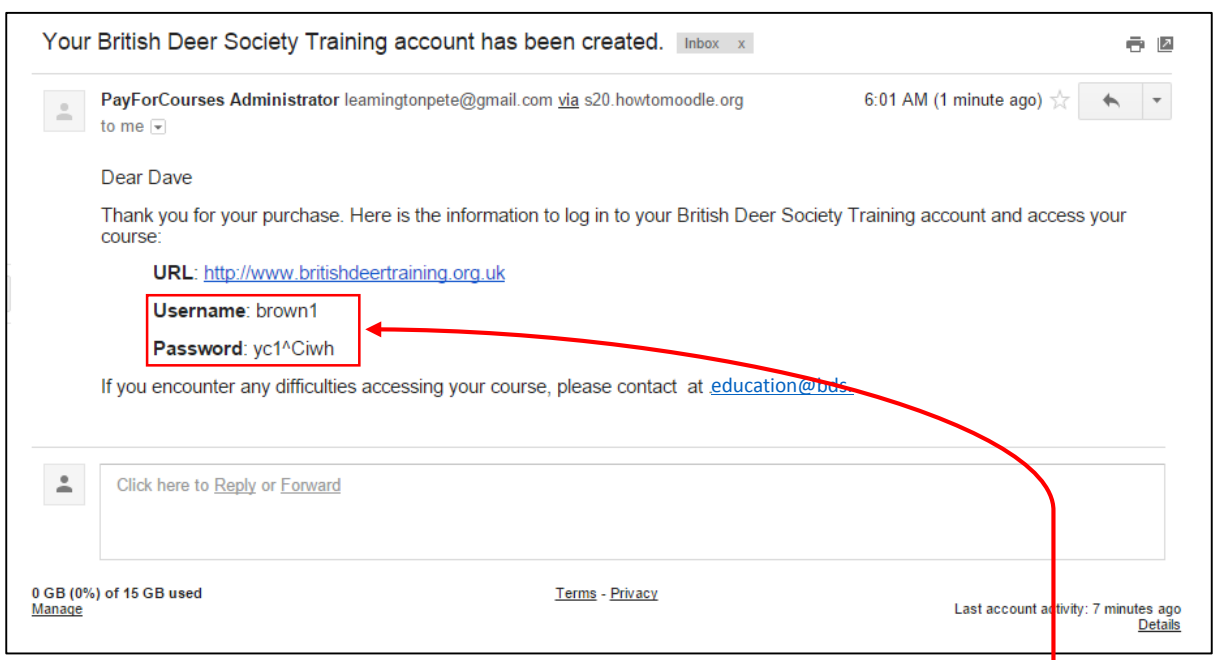

The important content of this message is your login details as seen here.

The second email is your receipt for payment if required as seen below.

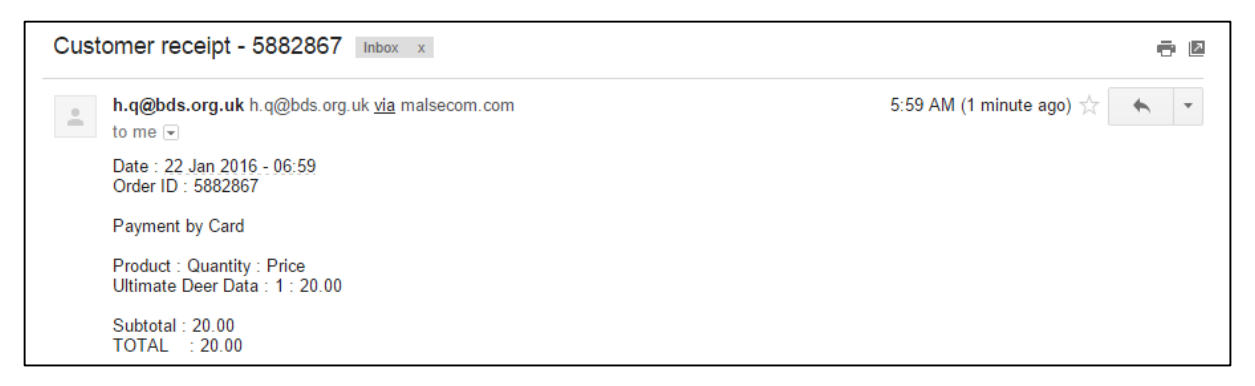

You are now ready to start your Ultimate Deer Data learning experience. With your user name and password ready, go to [www.britishdeertraining.org.uk](http://www.britishdeertraining.org.uk/) to access your login.